# **User Interface - Bug #2726**

Bug # 2677 (New): fix drawing and functional differences between P2J GUI and 4GL GUI

## **frame title color is wrong**

09/21/2015 02:43 PM - Greg Shah

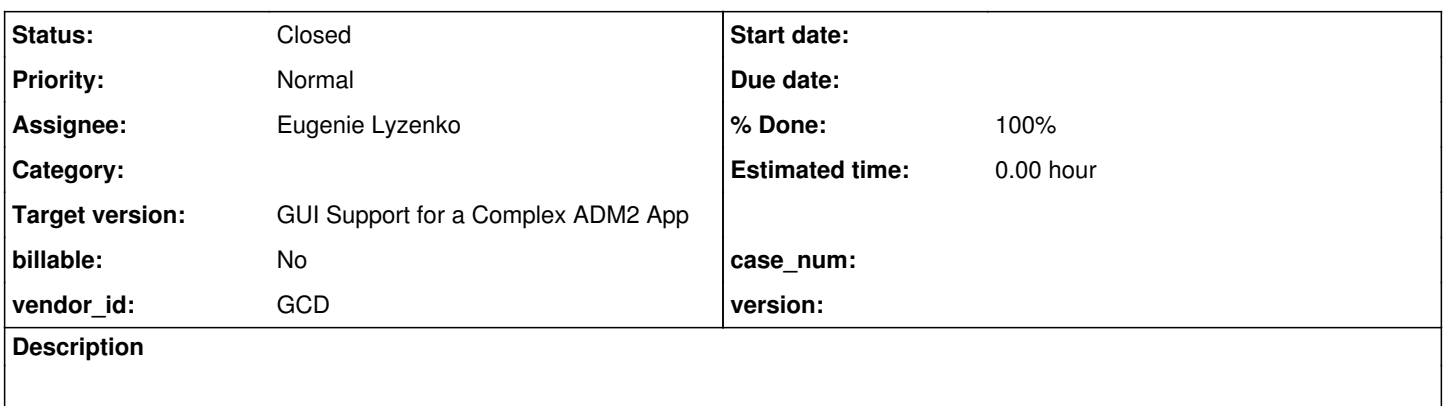

#### **History**

#### **#1 - 09/21/2015 02:45 PM - Greg Shah**

Any GUI testcase with a titled frame should exhibit this. For some screen captures that show the difference, see [task 2715 note 7](https://projsrv01/redmine/issues/2715#note-7)

#### **#2 - 10/07/2015 01:47 PM - Greg Shah**

*- Assignee set to Eugenie Lyzenko*

Please put your changes into task branch 1811r.

#### **#3 - 10/07/2015 01:48 PM - Greg Shah**

Hynek did make some changes related to this in 1811r already, but they don't always resolve the issue.

#### **#4 - 10/07/2015 01:59 PM - Hynek Cihlar**

*- File window\_frame\_title\_colors.png added*

Eugenie, frame title shares the colors with main window. So whatever you set in the Windows theme settings will end up in the frame as well. See the screenshot. It should be enough to make sure both titles share the same system colors.

#### **#5 - 10/08/2015 05:24 PM - Eugenie Lyzenko**

*- File frame\_title\_text\_color\_20151009.jpg added*

Looks like now the frame title color is fixed(without any my changes). See the screen attached. May be we can close this issue?

## **#6 - 10/09/2015 08:00 AM - Greg Shah**

*- File demo\_widgets\_frame\_title\_color\_20151009.png added*

No, it is only fixed for some cases as I mentioned in note 3.

Try demo/demo\_widgets.p:

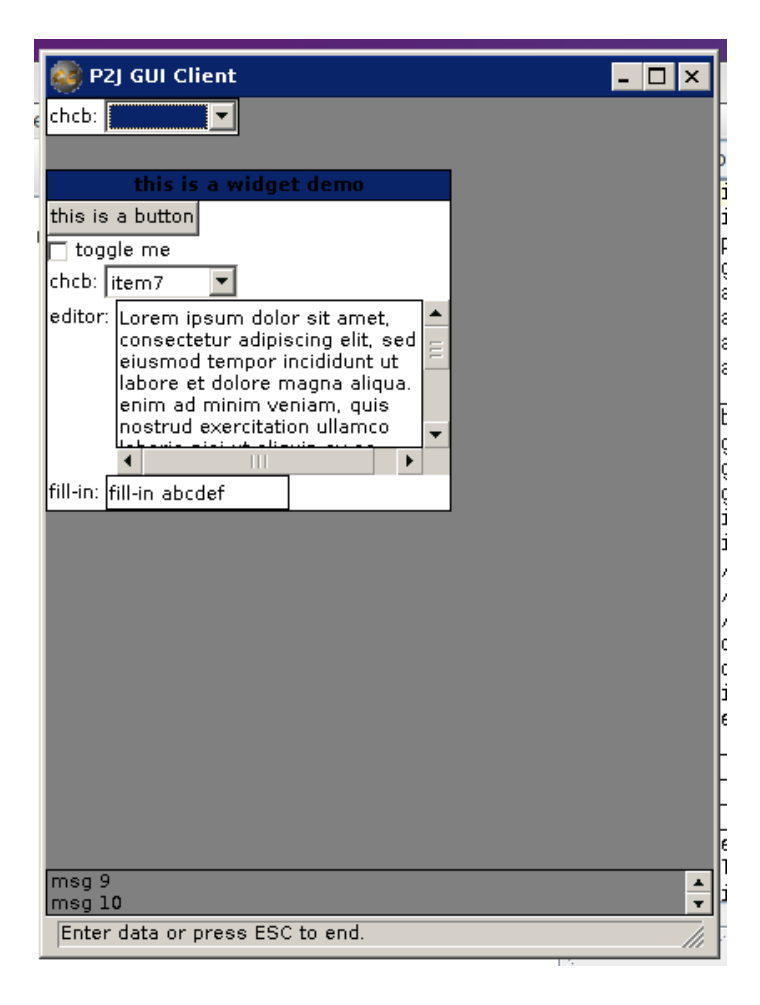

### **#7 - 10/09/2015 11:30 AM - Greg Shah**

*- File demo\_widgets.p\_at\_initial\_startup\_in\_p2j\_swing\_20151009.png added*

*- File demo\_widgets.p\_at\_initial\_startup\_in\_progress\_20151009.png added*

```
Consider these images:
```
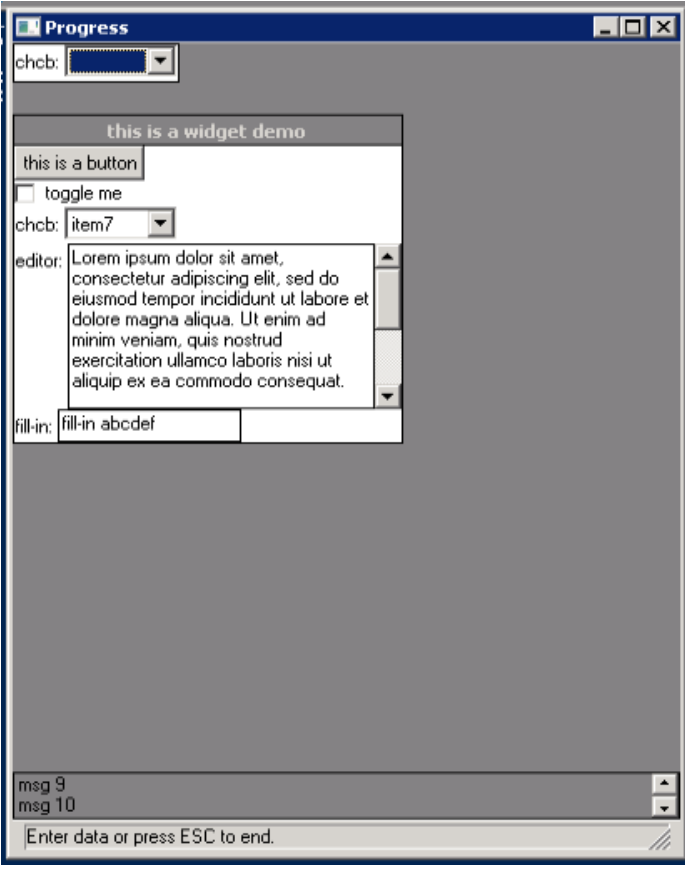

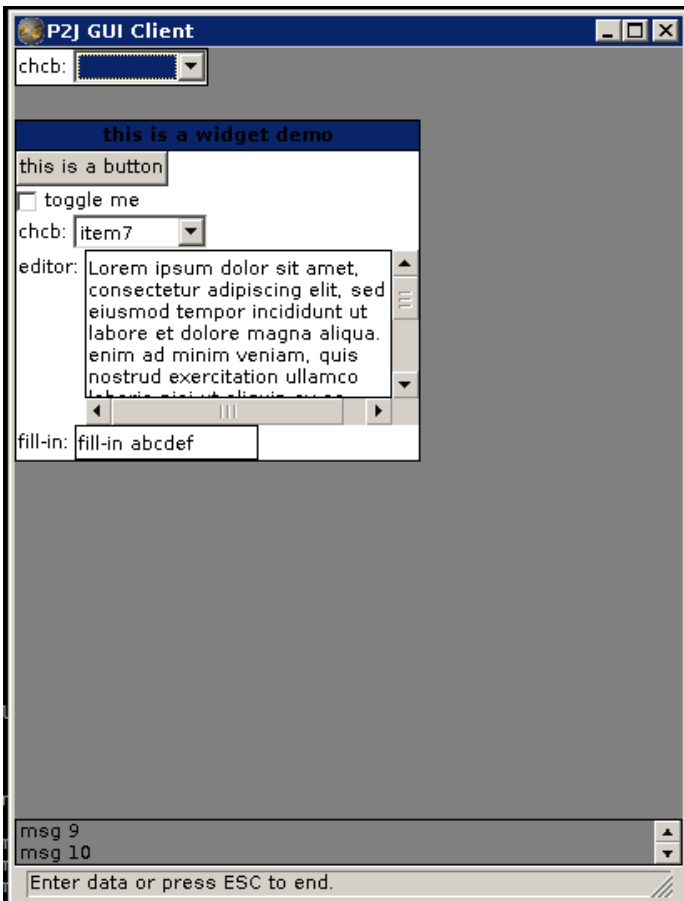

These both show demo/demo\_widgets.p at initial startup. In Progress the unfocused 2nd frame is drawn in the "inactive" background color but with white text.

### **#8 - 10/09/2015 11:35 AM - Greg Shah**

- *File demo\_widgets.p\_after\_click\_on\_2nd\_frame\_in\_progress\_20151009.png added*
- *File demo\_widgets.p\_after\_click\_on\_2nd\_frame\_in\_p2j\_swing\_20151009.png added*

Now consider what happens when we single click on the 2nd frame:

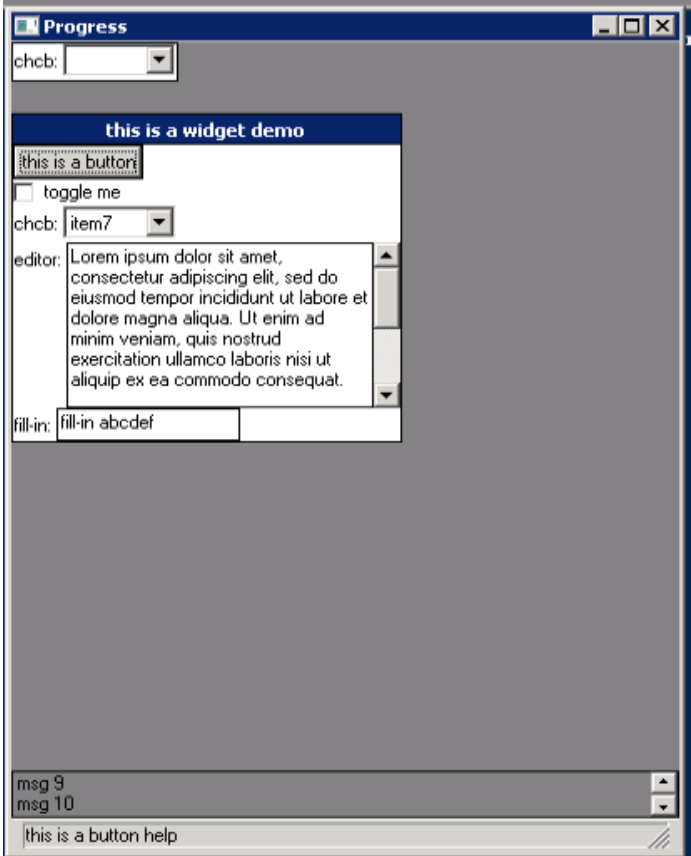

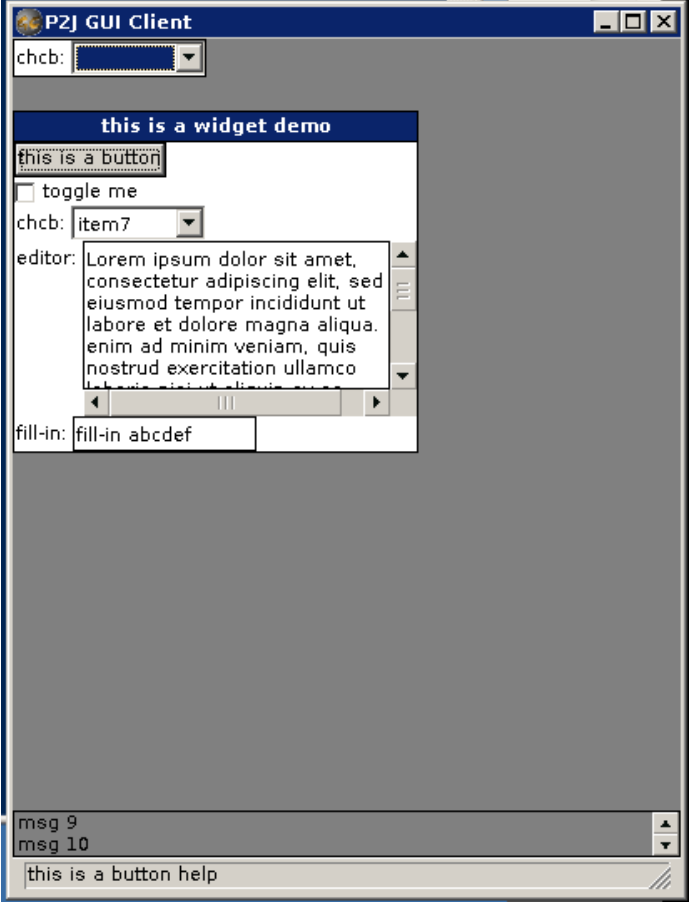

The 2nd frame becomes focused in both cases and our drawing matches.

One problem is that the chcb combo-box still draws as if it is focused in the P2J case. We will work that in a separate task.

## **#9 - 10/09/2015 11:36 AM - Greg Shah**

The core issue here is to draw the frame background and frame title color properly when a frame is not focused.

#### **#10 - 10/09/2015 01:24 PM - Eugenie Lyzenko**

*- File demo\_widgets.p\_at\_initial\_startup\_p2j\_fixed\_20151009.jpg added*

The solution will be committed soon. The screenshot is attached. To be included in 1811r.

### **#11 - 10/09/2015 02:30 PM - Greg Shah**

*- Status changed from New to Closed*

## **#12 - 11/10/2015 05:01 AM - Greg Shah**

*- % Done changed from 0 to 100*

## **#13 - 11/16/2016 12:13 PM - Greg Shah**

*- Target version changed from Milestone 12 to GUI Support for a Complex ADM2 App*

### **Files**

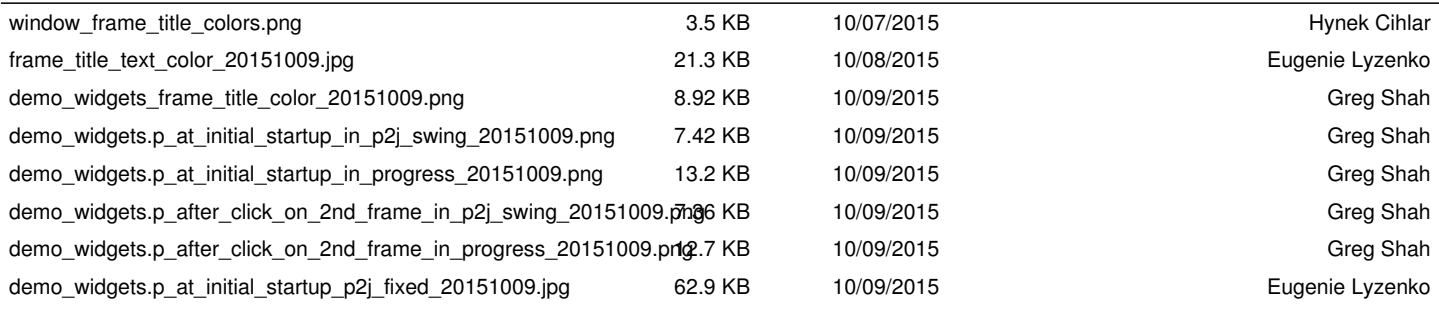